## **Request to Spend Funds – PI Approval**

**The RTSF process is now fully electronic. Approvals will route through workflow. Most will be initiated by the study staff, however, if you are the initiator, then please also refer to the Request to Spend Funds-Study Staff instructions found on our website [\(http://hsc.unm.edu/financialservices/preaward/click-era/index.html\)](http://hsc.unm.edu/financialservices/preaward/click-era/index.html). If your study staff has initiated the RTSF, you will not have to enter any information in this step, just review and approve/disapprove. All responses will be sent from Click including your Index set-up. Let's begin:**

**You will receive the following notification once the RTSF has been approved by the PI:**

Dear Dr. Test

Stacy Bigbie has initiated a Request to Spend Funds on your behalf. Please log in to here (Department Approval Sandy) to review the Request to Spend Funds information.

1. Select the RTSF - PI Approval Activity on the left hand menu.

- 2. Review the information carefully. If you approve, select "Yes" and click "OK" If you do not agree with the information pre suided, please select "No" to the certification question and the Request to Spend Funds request will return to the person who initiated it for changes.
- 3. After you certify the RTSF information is accurate, your Department Chair/Center Director will receive a notification to reviewage rove your request.
- 4. Once all approvals have been obtained, your Contract & Grant Accounting Fiscal Monitor will set-up your account in Banner and email your Index.

If you have any questions regarding the RTSF information, please contact your Department Assistant.

If you have any questions regarding the RTSF Electronic Process, please contact your assigned Sponsored Projects Officer (Sandy Sacher).

Thank you

**The notification will ask you to log in and review/approve the request. You will be able to log in from the link in the notification.** 

## **Once logged in, you will click on "RTSF – PI Approval" Activity**

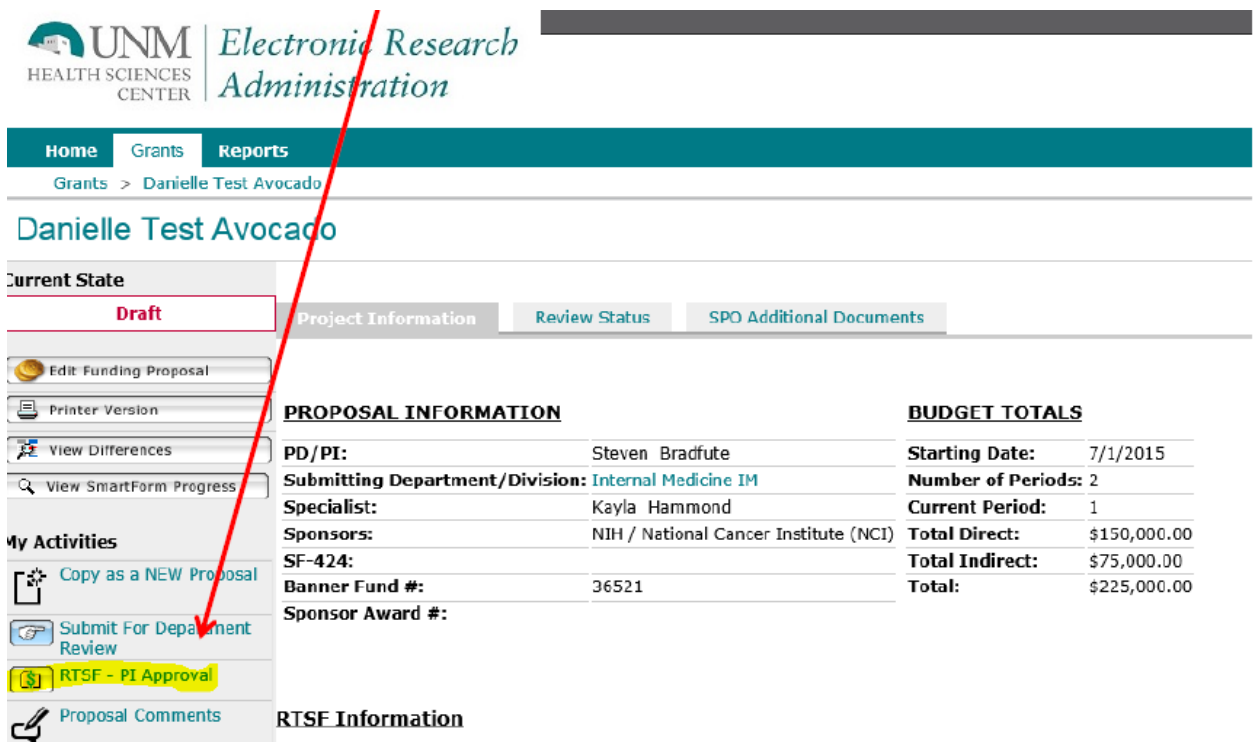

**A pop-up screen will appear where you will review the project information. This is all the same information that would be provided on the paper RTSF.**

**If all the information looks accurate, select "Yes" and "Ok" to Approve. Once you select OK, a notification will be sent to the Department Chair/Delegated Approver to log in and review/approve the project.**

**If any information looks inaccurate, select "No" and "Ok" and the request will be routed back to the study staff for re-work.** 

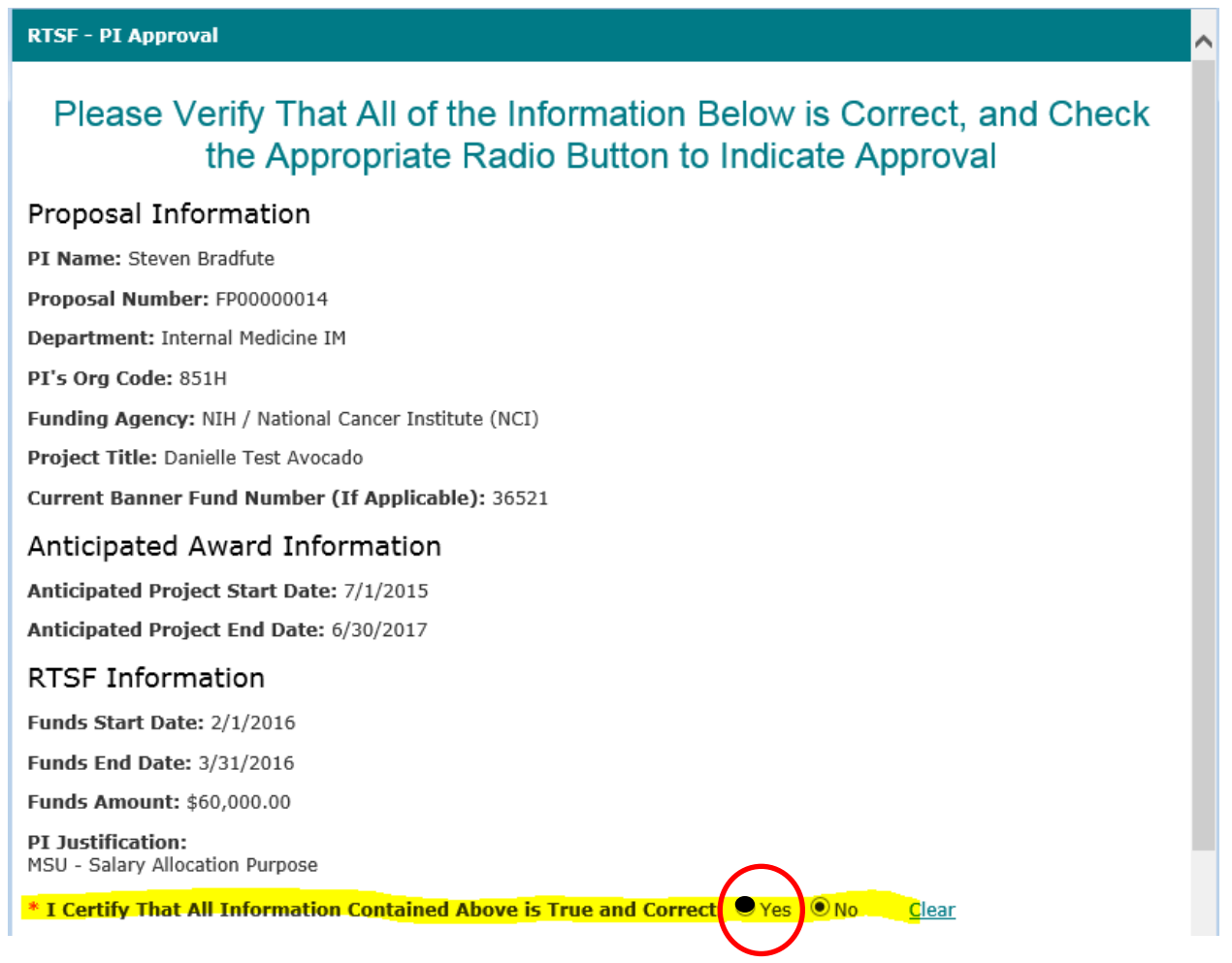

## **After you click "OK" the following notification will be sent to the Department Chair/Delegated Approver:**

## Dear Department Chair,

Steven Bradfute has approved a Request to Spend Funds. Please log in to here (Danielle Test Avocado) to review/approve the Request to Spend Funds.

- 1. Select the RTSF Department Chair Review Activity on the left hand menu.
- 2. Review the information carefully. You will have three options to choose from:
	- 1. In the event that the award above is not received, or does not coincide with the period of performance identified above, I will provide funding for any losses incurred as a consequence of the approval of this request. (
	- 2. I am unable to provide funding for losses incurred as a consequence of the approval of this request. However, I endorse the request and recommend its approval by the Dean. (this selection will send the request to the De
	- 3. Request to Spend Funds is Disapproved. (This request will withdraw the RTSF)
- 3. After making your selection, the RTSF will be routed accordingly.

If you have any questions regarding the RTSF information, please contact the Principal Investigator (Steven Bradfute).

If you have any questions regarding the RTSF Electronic Process, please contact your assigned Sponsored Projects Officer (Kayla Hammond).

Thank you

**The Department Chair/Delegated Approver has 3 options:**

- **1) To guarantee expenditure funding if the project is not received (this means the RTSF will be routed to PreAward for approval)**
- **2) Approve the request but ask the Dean to fund expenditures if project funding is not received (this means the RTSF will be routed for Dean approval)**
- **3) Disapprove the request (this means the project will be withdrawn from the system and the RTSF will have to be re-initiated)**

**Whichever decision is made, you will be notified of the action. You have now completed all tasks.**

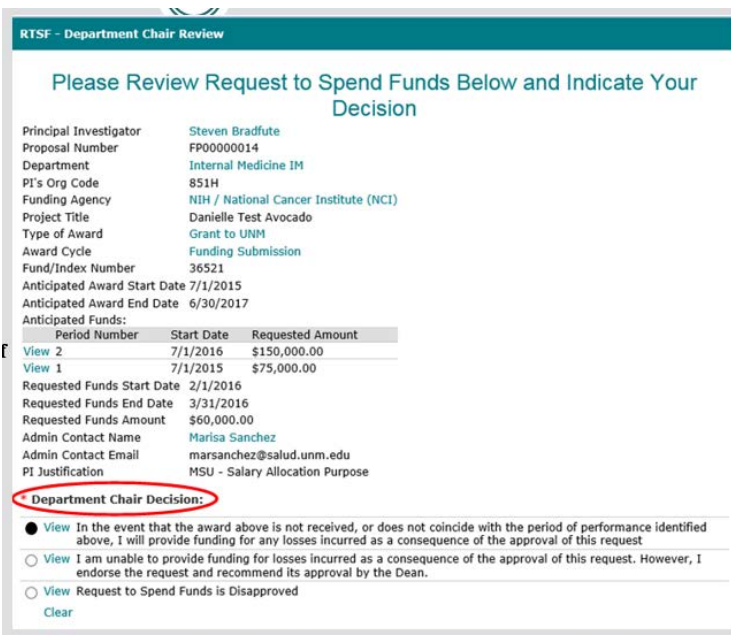